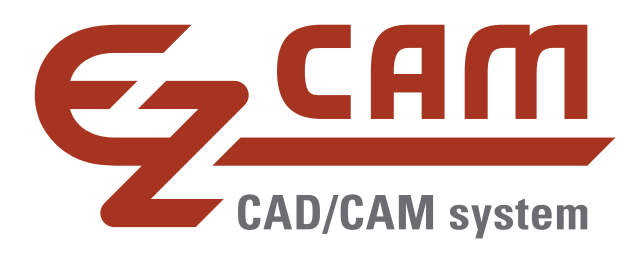

# **EZCAM Version 2016**

# **Neuheiten**

(Stand 03/2016)

www.ezcam.de **EZCAM Solutions GmbH**  Wir freuen uns mit der Version 2016 (v23) die neueste Ausgabe der EZCAM Software vorstellen zu dürfen. Die nachfolgenden Seiten geben Ihnen eine Zusammenfassung über die interessantesten Neuerungen. Nehmen Sie sich etwas Zeit um die Informationen zu studieren. Bei Fragen können Sie sich gerne an uns wenden.

#### **Ihr EZCAM Team**

# **Inhalt**

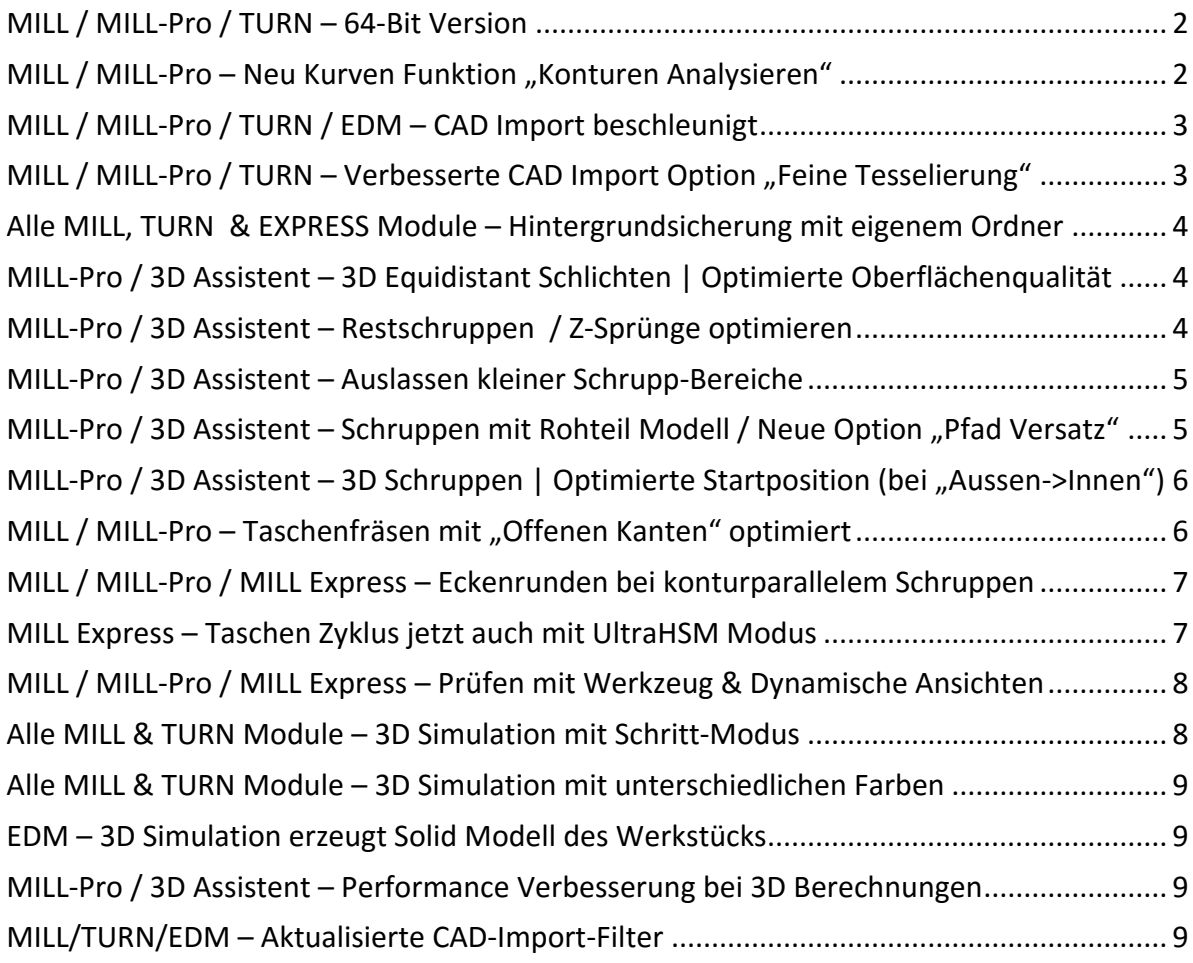

#### <span id="page-2-0"></span>**MILL / MILL-Pro / TURN – 64-Bit Version**

Die EZCAM Module MILL, MILL-Pro und TURN sind jetzt auch als 64-Bit Versionen verfügbar. Durch die Möglichkeit mehr Arbeitsspeicher zu adressieren, können größere CAD Modelle importiert und komplexere Werkzeugbahnen berechnet werden. Im gleichen Zug wurde auch die integrierte BASIC Makrosprache aktualisiert. Das ermöglicht in Zukunft die effizientere Entwicklung benutzerfreundlicher Dialoge für Sonderanwendungen.

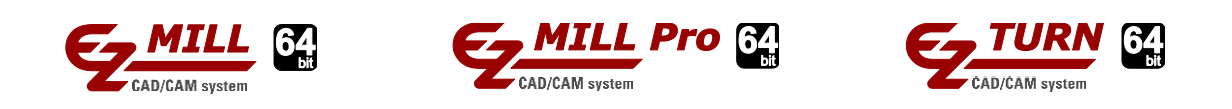

#### <span id="page-2-1"></span>**MILL / MILL-Pro - Neu Kurven Funktion "Konturen Analysieren"**

Der neue Befehl "*Konturen Analysieren*" (siehe Menü "*Kurven*") erkennt aus Sicht des aktuell ausgewählten Koordinatensystems Konturen und Taschen in einem 3D Model. Die so erzeugten Kurven sind neben einer automatischen Nummerierung durch spezielle Buchstaben und Farben gekennzeichnet. Konturen die nicht zu 100% zugänglich sind und Bohrungen kleiner 12mm werden ignoriert.

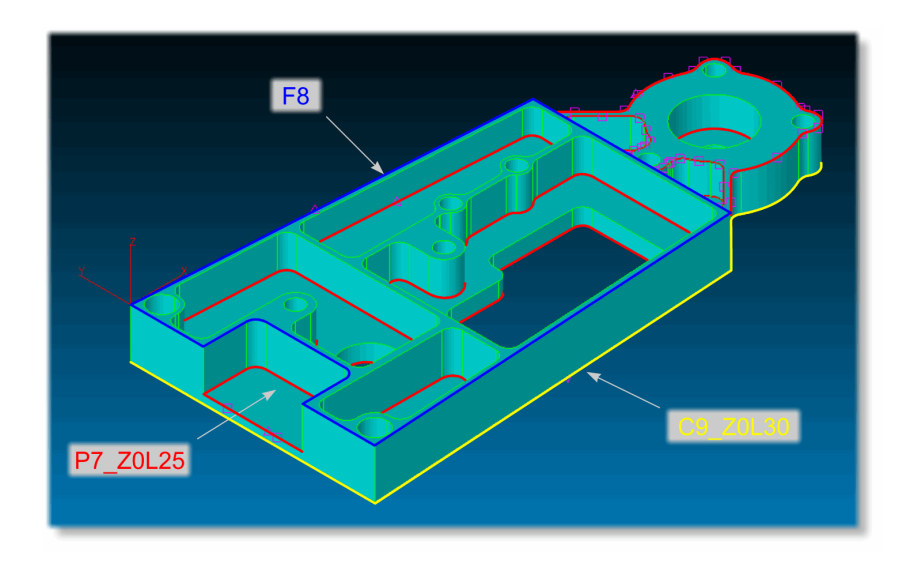

*"Konturen Analysieren" am 3D Modell*

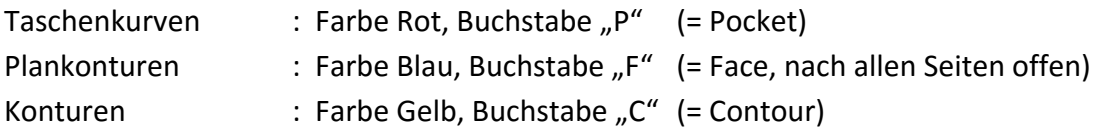

Diesen Bezeichnungen folgt eine fortlaufende Nummer sowie ggfs. weitere Angaben zur absoluten Oberkante der Tasche/Kontur (=Z) sowie der Tiefe (=L).

#### <span id="page-3-0"></span>**MILL / MILL-Pro / TURN / EDM – CAD Import beschleunigt**

Der Import von 3D CAD Modellen besteht normalerweise aus drei Schritten, Umwandeln der Flächen, Erzeugen der Kantengeometrie und Erkennen von Bohrungen/Vollkreisen. Jeder dieser Schritte benötigt ca. ein Drittel der gesamten Importdauer. Um diesen Vorgang, speziell beim Einlesen größerer Modelle oder ganzer Baugruppen, zu beschleunigen, gibt es jetzt die Möglichkeit des Imports ohne Kantengeometrie/Kreiserkennung. Hierzu wurde im Dialog "*Sondereinstellungen*" (siehe Menü "*Hilfe*") das neue Auswahlfeld "*CAD Import Optionen*" geschaffen. Um die Erstellung der Kantengeometrie inklusive Kreiserkennung nachträglich durchzuführen erhielt das Menü "*Geometrie*" den zusätzlichen Befehl "*Geometrie von Flächenmodell*".

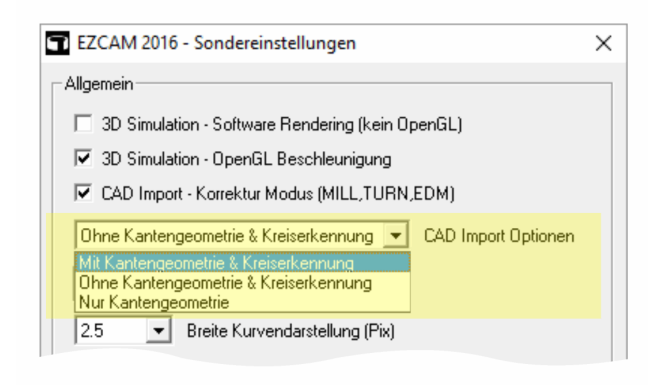

#### <span id="page-3-1"></span>**MILL / MILL-Pro / TURN – Verbesserte CAD Import Option "Feine Tesselierung"**

Die CAD Import Option "Feine Tesselierung" (siehe Dialog "Ansicht/Einstellung") erhält eine neue Bibliothek zur Triangulierung (*Tesselierung*) der importierten von Flächen. Bei geringerem Speicherverbrauch erhält man jetzt spaltfreie Flächen von wesentlich höherer Qualität. Davon profitieren natürlich sowohl alle 3D Bearbeitungen als auch verschiedene Kurvenfunktionen die Profile von Flächen ableiten (*XY-Schnitt*, *Silhouett*e).

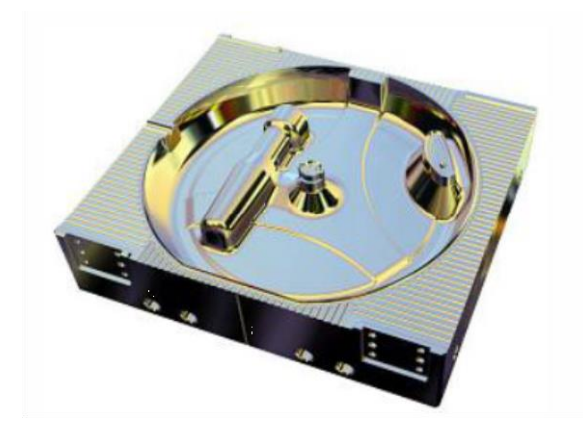

#### <span id="page-4-0"></span>**Alle MILL, TURN & EXPRESS Module – Hintergrundsicherung mit eigenem Ordner**

Die Unterverzeichnisse der jeweiligen EZCAM Module haben ein neues Unterverzeichnis mit dem Namen "*Autosave*" erhalten. Darin werden, in festgelegten zeitlichen Abständen, Sicherheitskopien der aktuell in Bearbeitung befindlichen Dateien angelegt. Zusätzlich erhält jede Kopie eine einmalige Sitzungsnummer die sich auf das EZCAM Fenster bezieht. Wird eine Sitzung ohne Fehler beendet, wird auch die automatisch erzeugte Sicherungskopie gelöscht. Nur im Fall eines Software Absturzes bleibt die Kopie erhalten und kann wie eine normale Bearbeitungsdatei geladen werden.

#### <span id="page-4-1"></span>**MILL-Pro / 3D Assistent – 3D Equidistant Schlichten | Optimierte Oberflächenqualität**

EZCAM eigene Projektionsmethode "*Oben*" (siehe Dialog "*Bearbeitung / 3D Zyklus Daten*") nutzt die Analytische Definition des bearbeiteten 3D Modells um die Genauigkeit der einzelnen Schritte einer "*Equidistant*" Schlichtbearbeitung zu optimieren. Hierdurch wird eine wesentliche Verbesserung der Oberflächenqualität erreicht.

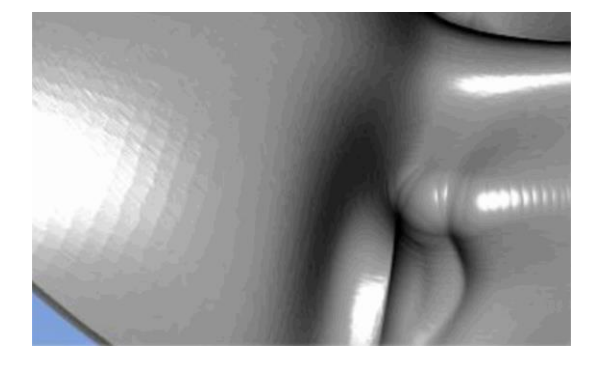

*3D Simulation einer Schlicht-Werkzeugbahn die auf Flächen basiert die nach Industrie Standard tesseliert wurden*

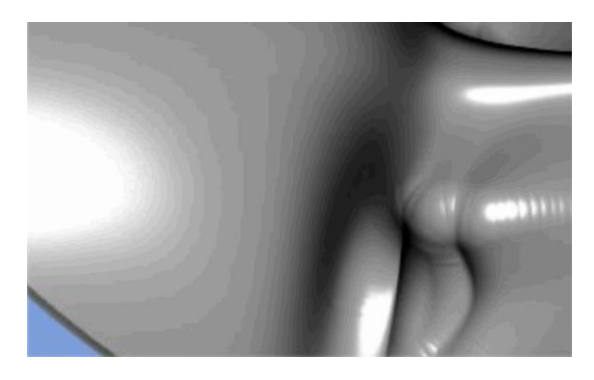

*Signifikante Verbesserung der Oberflächenqualität durch Optimierung der "Equidistant" Werkzeugbahn mit Hilfe der EZCAM eigenen Projektionsmethode "Oben"*

#### <span id="page-4-2"></span>**MILL-Pro / 3D Assistent – Restschruppen / Z-Sprünge optimieren**

Durch aktivieren der Option "Z-Sprünge optimieren" werden die Bearbeitungen der Restmaterialbereiche nach Regionen sortiert und zusammen gefasst um die Anzahl der Eilgangbewegungen zu reduzieren.

Anmerkung: Den Parameter "*Z Sprünge optimieren*" finden Sie auf der Dialogseite "*Zyklus Daten*" der Standard Bearbeitungsdialoge (öffnen über **Interlatatorial Arb. Vorgang: 2xStep1** 

#### <span id="page-5-0"></span>**MILL-Pro / 3D Assistent – Auslassen kleiner Schrupp-Bereiche**

Der 3D Assistent erhielt einen neuen Parameter "*Zusätzliches %*", eine Prozentangabe bezogen auf den verwendeten Werkzeugdurchmesser. Dieser Parameter kann genutzt werden um zu verhindern, dass ein Schruppwerkzeug in Bereiche eintaucht, die kleiner als der Werkzeugdurchmesser + "Zusatz-Prozentwert" sind. Das ist sehr hilfreich wenn ein Werkzeug nicht direkt in solche Bereiche eintauchen darf, oder nicht genug Platz für alternative Eintauchoptionen (Helix, Zick-Zack, etc.) ist.

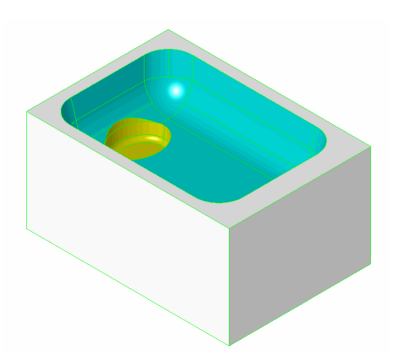

*Werkstück mit kleiner Vertiefung (gelbe Flächen)*

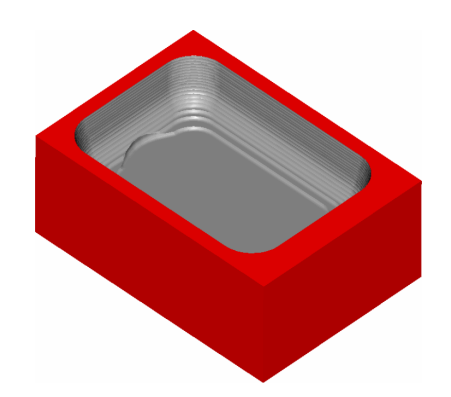

*Bereich wurde durch Angabe eines zusätzlichen Durchmesser Prozentwertes ausgelassen*

#### <span id="page-5-1"></span>**MILL-Pro / 3D Assistent – Schruppen mit Rohteil Modell / Neue Option "Pfad Versatz"**

Beim Schruppen von 3D Modellen unter Verwendung eines "Rohteils" (als Begrenzungsfläche ausgewählt) kann die Werkzeugbahn durch Setzen des Parameters "Pfad Ver*satz=Durchmesser*" nach außen erweitert werden um ein problemloses Eintauchen zu ermöglichen.

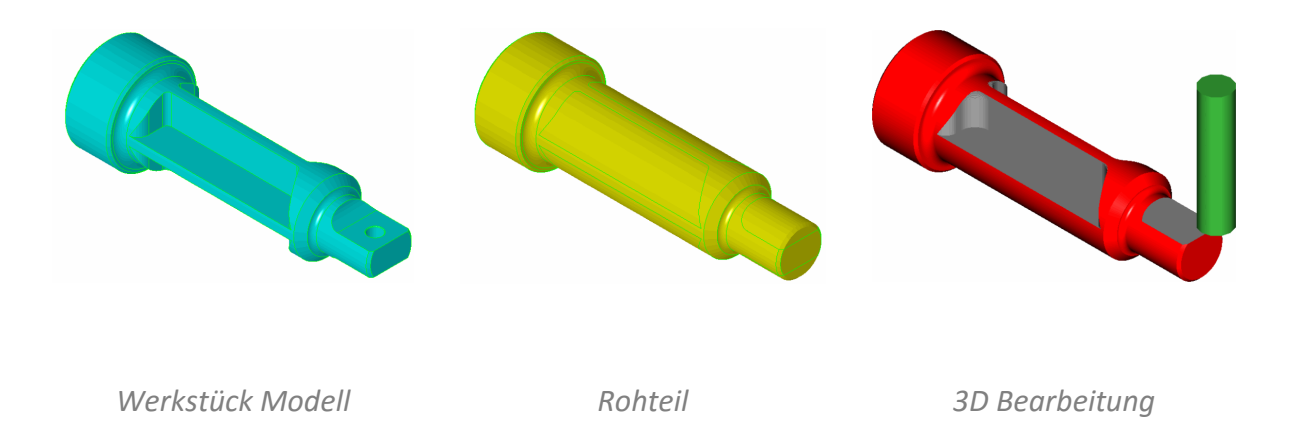

#### <span id="page-6-0"></span>**MILL-Pro** / 3D Assistent – 3D Schruppen | Optimierte Startposition (bei "Aussen->Innen")

Bei Verwendung der Option "Aussen->Innen" für 3D "HSM" Schruppen werden die Startpunkte jetzt an freie Bereiche entlang der Außenkanten der Werkzeugbahn verlegt und mit einer linearen Einfahrbewegung versehen.

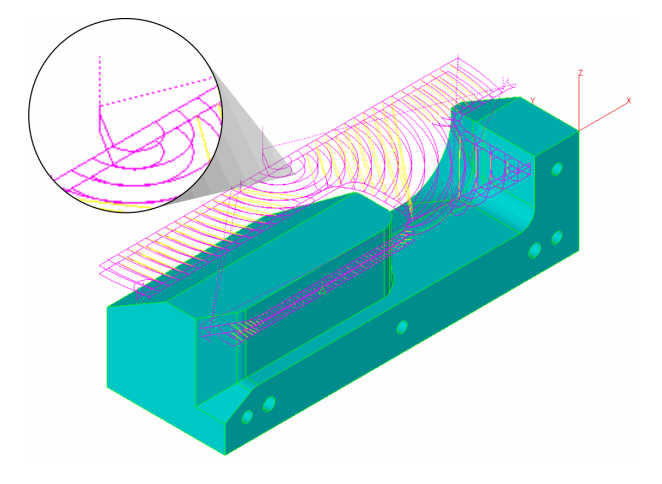

#### <span id="page-6-1"></span>**MILL** / MILL-Pro – Taschenfräsen mit "Offenen Kanten" optimiert

Der "Taschen" Zyklus wurde optimiert um die Bearbeitung komplexer Taschenkonturen mit spitz zulaufenden "offenen" Kanten sicherzustellen.

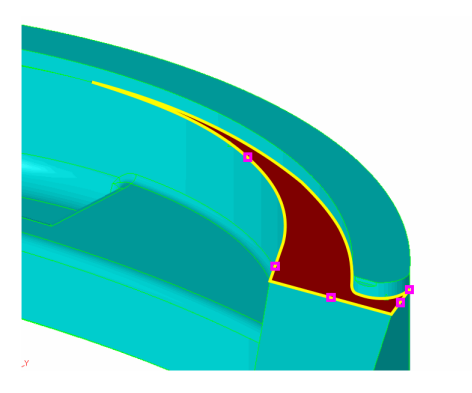

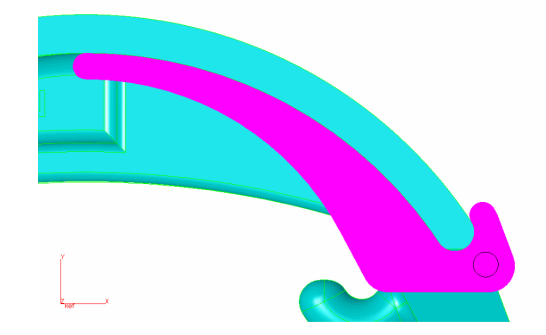

*Taschenkurve (gelb) mit offenen Kanten (kleine magentafarbene Rechtecke)*

*XY Ansicht der Werkzeug Simulation*

#### Anmerkung:

Die Definition "*Offener Kanten*" an einer Kurve erfolgt über den "*Kontur Manager*" (siehe Menü "Kurven").

#### <span id="page-7-0"></span>**MILL / MILL-Pro / MILL Express – Eckenrunden bei konturparallelem Schruppen**

Wird die Option "HSM Zustellung" bei konturparallelem Schruppen mit dem "Kontur" Zyklus (*Rohaufmaß* & *Zustellung XY*) aktiviert, werden alle Übergänge mit Ausnahme der letzten Werkzeugbahn gerundet.

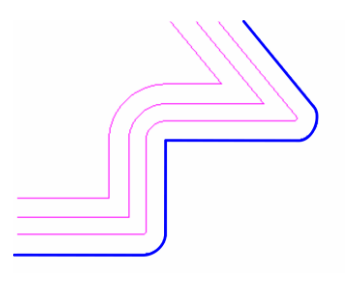

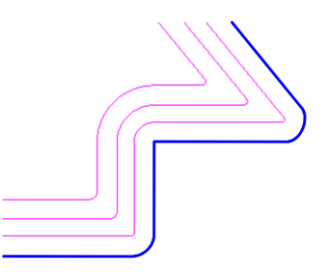

*Kontur Zyklus ohne HSM Zustellung Kontur Zyklus mit HSM Zustellung Übergänge eckig* 

*Übergänge gerundet*

#### <span id="page-7-1"></span>**MILL Express – Taschen Zyklus jetzt auch mit UltraHSM Modus**

Nach dem großen Erfolg des "UltraHSM Taschenfräsen" in den "großen" EZ-MILL Modulen, steht diese Technologie jetzt auch allen Mill Express Anwendern zur Verfügung. Durch die Verwendung zirkularer Schnittbewegungen in Kombination mit radialen Ein- und Ausfahrrampen wird eine kontinuierliche Werkzeugbahn mit den für das Hochgeschwindigkeitsfräsen typischen weichen Übergängen garantiert. Gleichzeitig wird durch die dynamische Vorschubkontrolle wird ein konstantes Spanvolumen eingehalten. Neben erheblichen Einsparungen bei der Bearbeitungszeit ist eine Erhöhung der Werkzeugstandzeit bis Faktor 10 möglich.

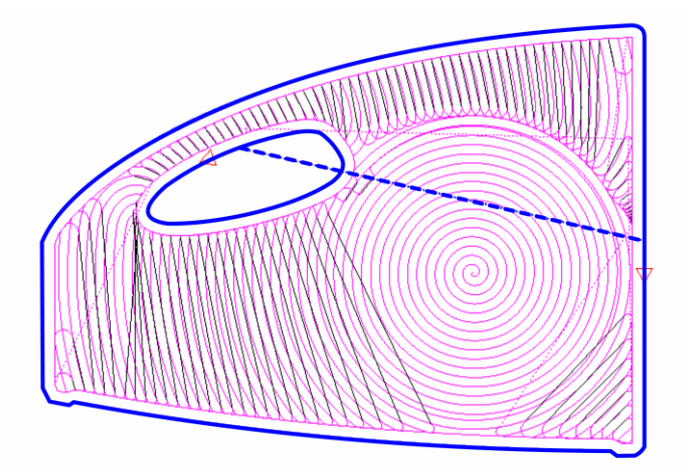

#### <span id="page-8-0"></span>**MILL / MILL-Pro / MILL Express – Prüfen mit Werkzeug & Dynamische Ansichten**

Die Option "Prüfen mit Werkzeug" zur Anzeige der Werkzeugbahn des aktuellen Arbeitsvorgangs unterstützt jetzt auch die Verwendung der verschiedenen Möglichkeiten zur dynamischen Änderung (Verschieben, Zoom, Rotation) der aktuellen Ansicht. Alternativ kann zum Ändern der Ansicht wie gewohnt auch die rechte Maustaste verwendet werden.

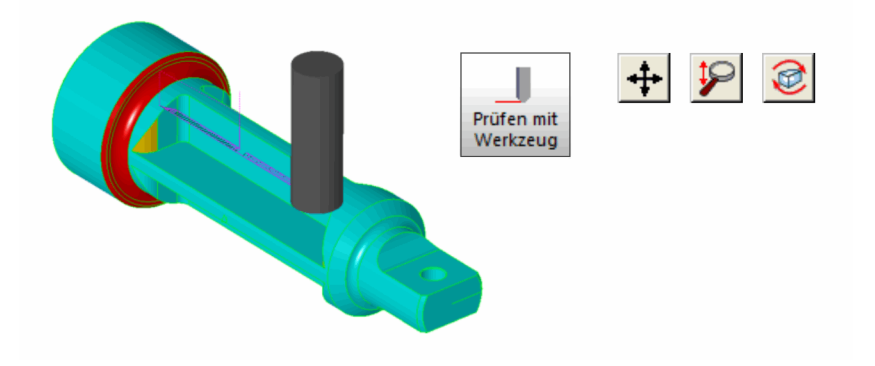

## <span id="page-8-1"></span>**Alle MILL & TURN Module – 3D Simulation mit Schritt-Modus**

Der Dialog zur Einstellung der Simulationsparameter (siehe auch Menü "*Bearbeitung/Rohteil Setup*") erhielt eine neue Option zur besseren Kontrolle des Simulationsablaufs. Zur Verfügung stehen *Einzel*, *Z-Eilgang*, *Bearbeitung* und *Werkzeug*. Bei aktiviertem Simulationsmodus "*Einzelschritt*" stoppt die Simulation, je nach gewählter Option, an der entsprechenden Stelle. Durch Drücken der ENTER oder der linken Maustaste wird die Simulation fortgesetzt.

*Einzel* : Simulation jedes einzelnen Schrittes (bisheriger Standard) *Z-Eilgang* : Stopp nach jeder Z-Eilgang Aufwärtsbewegung *Bearbeitung* : Stopp nach jedem Arbeitsvorgang *Werkzeug* : Stopp vor jedem Werkzeugwechsel (nach Werkzeugnummer)

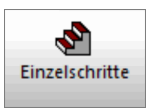

*Simulationsmodus "Einzelschritt"*

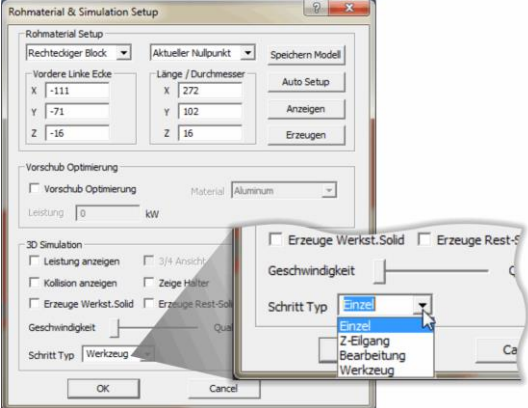

#### <span id="page-9-0"></span>**Alle MILL & TURN Module – 3D Simulation mit unterschiedlichen Farben**

Die Darstellung der Werkstückbearbeitung mit der Option "*3D Simulation*" verwendet nun unterschiedliche Farben für verschiedene Werkzeuge, basierend auf der angegebenen Werkzeugnummer. Dadurch lassen sich die bearbeiteten Bereiche leichter identifizieren und unbearbeitete oder fehlerhafte Bereiche leichter erkennen.

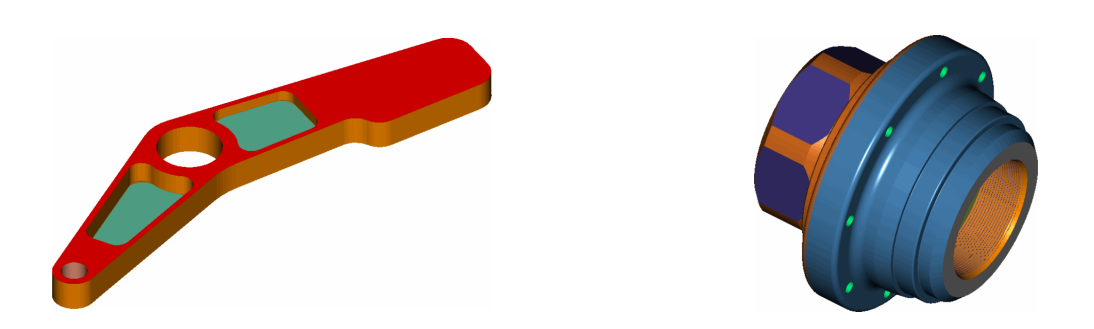

## <span id="page-9-1"></span>**EDM – 3D Simulation erzeugt Solid Modell des Werkstücks**

Mit Hilfe der Option "*Erzeuge Werkstück Solids*" (siehe Dialog "*Bearbeitung / Rohteil Setup*") erzeugt EZCAM Solid Flächen (Aufbau wie STL Flächen) der im Verlauf der 3D Simulation entstandenen Körper (bezeichnet mit *PartSrf1*, *PartSrf2*, etc.).

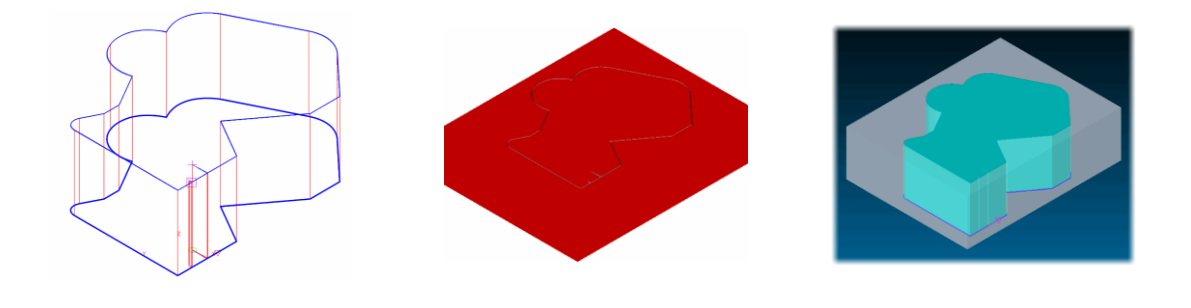

*Anzeige Werkzeug (Draht)-Bahn 3D Simulation Automatisch generierte Solids*

*(Farben nachträglich geändert)*

# <span id="page-9-2"></span>**MILL-Pro / 3D Assistent – Performance Verbesserung bei 3D Berechnungen**

Die Performance bei Flächenbearbeitungen mit dem 3D Assistenten wurde durch Komprimierung der Flächendaten (Compressed Tesselation Data) optimiert.

#### <span id="page-9-3"></span>**MILL/TURN/EDM – Aktualisierte CAD-Import-Filter**

Die integrierten Import Filter "*STEP*" und "*SolidWorks*" wurden aktualisiert und funktionell erweitert.

*EZCAM Solutions GmbH Hauptstrasse 47a 76473 Iffezheim*

*Tel: +49 (0) 7229 18 18 70 Fax: +49 (0) 7229 18 18 79 Email: info@ezcam.de Web: www.ezcam.de*

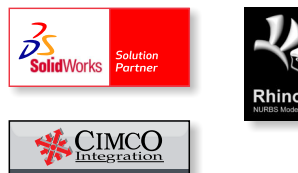

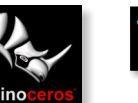

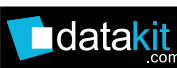

© Copyright EZCAM Solutions GmbH. Alle Rechte vorbehalten. Diese Unterlagen sind nur für Informationszwecke gedacht. Änderungen vorbehalten. Das EZCAM Markenzeichen sowie die einzelnen EZCAM Produktbezeichnungen sind eingetragene Warenzeichen der EZCAM Solutions Inc.. Alle anderen hier verwendeten Warenzeichen sind Eigentum ihrer jeweiligen Inhaber.